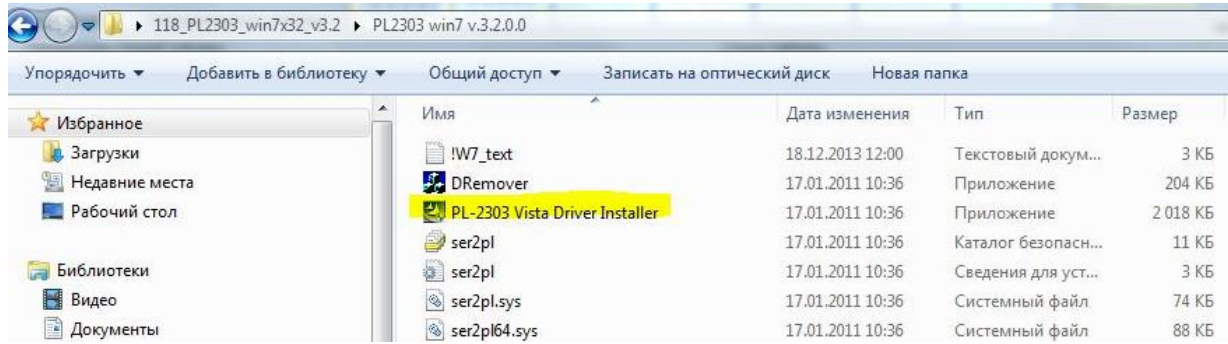

Подключаем кабель программирования в USB (впоследствии работаем с этим портом) Произойдет поиск устройства.

Затем, заходим "компьютер" – "свойства" - "диспетчер устройств" - "контроллер USB". Появилась ошибка USB. Выбираем обновить драйвер "установка автоматически "

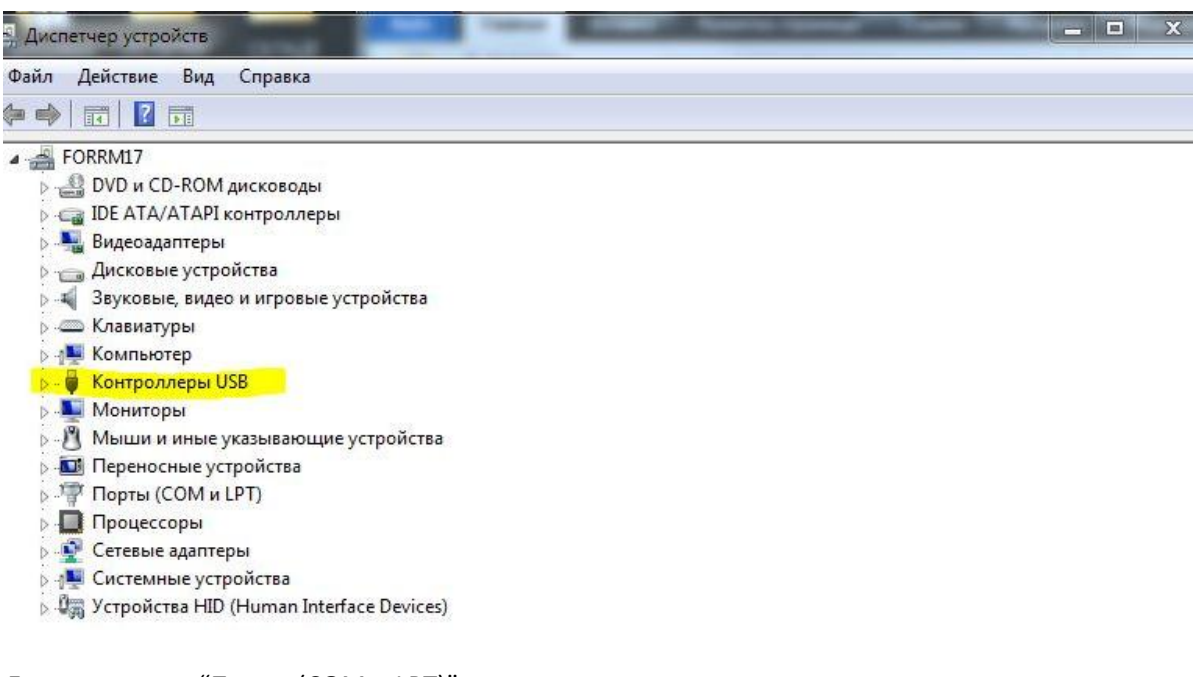

Далее в строке "Порты (COM и LPT)" Выбираем "Prolific USB-to-Serial Comm Port" В свойствах Появилась ошибка "код 10".

В кладке "общие" – "Изменить параметры". Затем "Драйвера" – "Обновить". И выбрать "Поиск и установка драйвера вручную" – "Выбрать драйвера из уже установленных " И из списка выбираем самую раннюю версию.

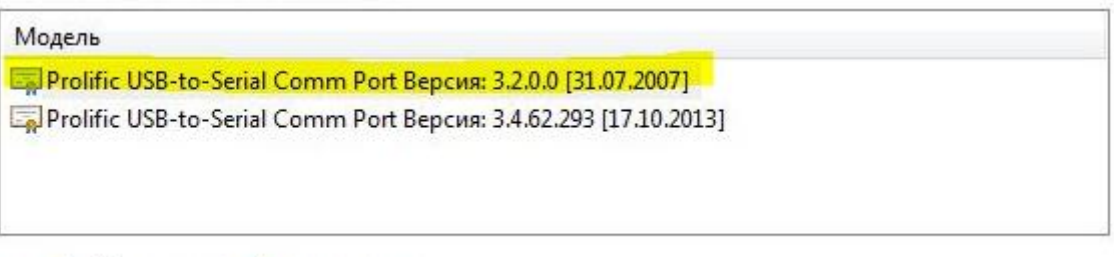

**Прайвер имеет цифровую подпись.** 

Потом появилось сообщение "драйвер установлен, требуется перезагрузка"